## Initial Setup - The Settings tab and Masters tab

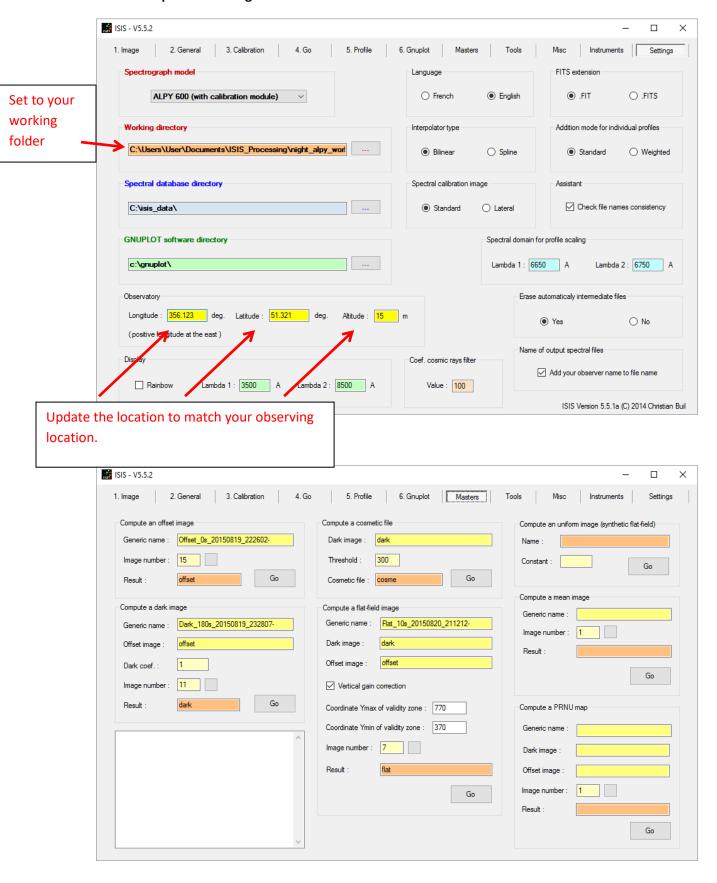

## For processing follow tabs 1 to 5 in order

Note you must do this once to get your response calculation using your reference star. Then you can repeat tabs 1 to 5 with each your target stars.

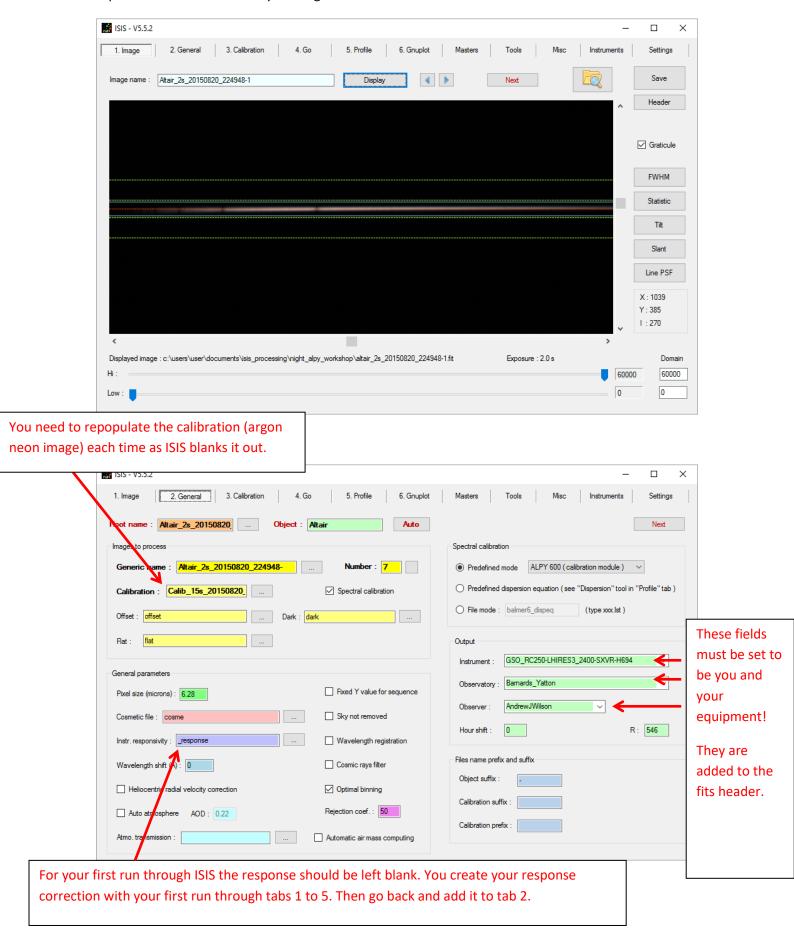

You use this screen to calculate your tilt, smile and the reference pixel from the calibration lamp.

You use your star image for the tilt, and argon neon image (calibration image) for your smile.

For a single observing session you often only need to set this once, i.e. if you don't touch the spectrograph.

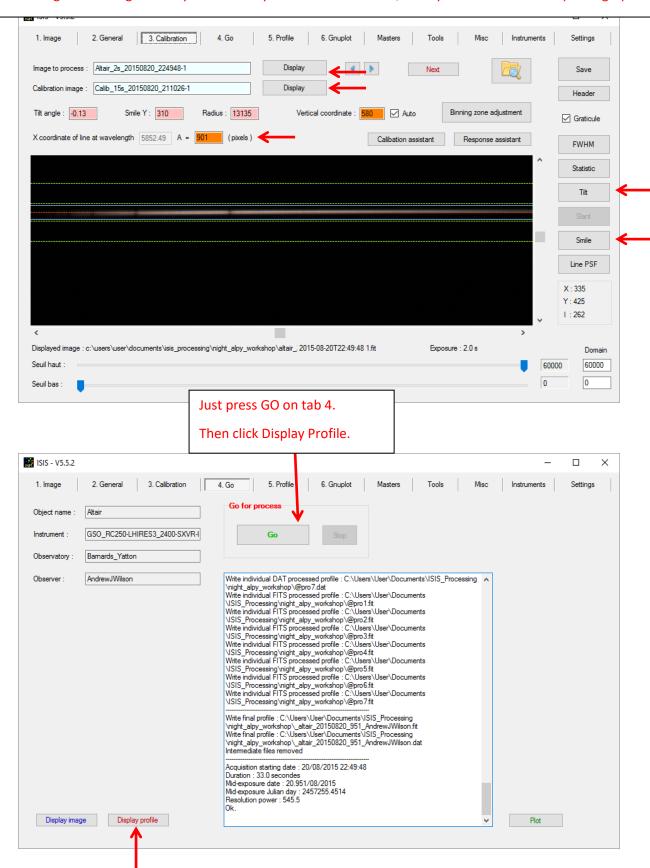

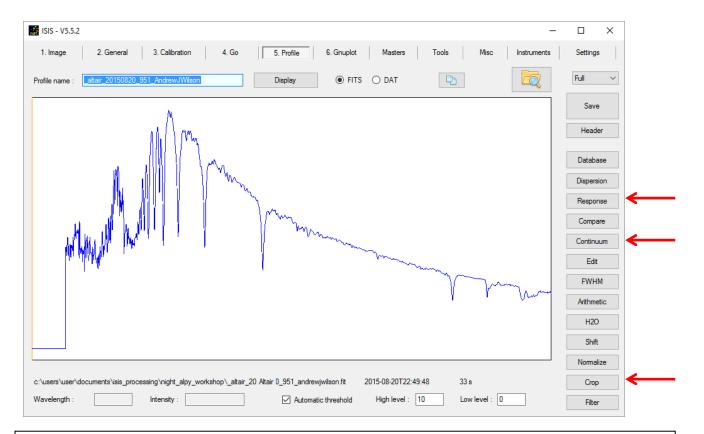

On your first run you must calculate your instrument and atmospheric response correction.

For subsequent images you just need to check that your profile looks sensible, i.e. wavelength calibration looks good and continuum is roughly as expected.

I point out the key buttons for the response correction but I don't go into detail as Christian does this far better than me in his tutorials!